#### 2020.05

# NetSHAKER i-FILTER

-「i-FILTER」 経由でWeb会議やYouTubeなどのクラウドサービスを利用する方法-

# 株式会社 YE DIGITAL

デジタルプロダクト本部 セキュリティ開発部

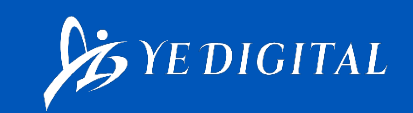

i-FILTER経由でWeb会議やYouTbubeなどの主なクラウドサービスを 利用する場合の注意事項、対応方法についてまとめたものです。 実際の設定については、マニュアルをご参照ください。

〇主なクラウドサービス

- 1. Skype for Business Online / Microsoft Teams  $(\divideontimes 1)$
- 2. Zoom
- 3. V-CUBE ミーティング
- 4. Google Meet (旧名称「Google Hangouts Meet)
- 5. YouTube

※1:Skype for Business Online のサポートは 2021 年 7 月 31 日に終了します。

# 1. Skype for Business Online / Microsoft Teams (1)

### <前提>

Microsoft社ではプロキシをバイパスさせる事を推奨しています。 プロキシを経由させる場合は、下記URL情報を参照し適宜ご利用の ネットワーク環境の設定を行ってください。

【参考情報】

▼Teams または Skype for Business Online 向けのプロキシ サーバー <https://docs.microsoft.com/ja-jp/microsoftteams/proxy-servers-for-skype-for-business-online>

▼Teams 用に組織のネットワークを準備する - Microsoft Teams <https://docs.microsoft.com/ja-jp/microsoftteams/prepare-network>

# <i-FILTER 必要設定>

# (1) SSLデコード除外設定を行う

Skype for Business Online 又は Microsoft TeamsのSSL通信では、サーバー 名を特定する情報が含まれない場合が有り、その結果 SSLデコード処理が失敗 し通信が成立しなくなる為、接続先をデコード除外設定します。

# 1.Skype for Business Online / Microsoft Teams(2)

### ■SSLデコード除外対象の接続先

以下Microsoft社サイトの情報を参照してください。

#### ▼Microsoft 365 (「旧名称: Office 365」) URL および IP アドレス範囲

「Skype for Business Online および Microsoft Teams」

[<https://support.office.com/ja-jp/article/Office-365-URL-](https://support.office.com/ja-jp/article/Office-365-URL-%E3%81%8A%E3%82%88%E3%81%B3-IP-%E3%82%A2%E3%83%89%E3%83%AC%E3%82%B9%E7%AF%84%E5%9B%B2-8548a211-3fe7-47cb-abb1-355ea5aa88a2)および-IP-アドレス 範囲-8548a211-3fe7-47cb-abb1-355ea5aa88a2>

※上記の情報内容は不定期に更新される可能性がある為ご注意ください。

### ■SSLデコード除外の設定方法

下記のマニュアルを参照してください。

マニュアル:機能マニュアル「8-2-3 SSLデコードポリシー設定」 運用マニュアル「2-3 SSLデコード除外設定」

※認証を利用していて問題がある場合、認証除外も併せて設定が必要です。 マニュアル:機能マニュアル「7-4-6 除外設定」 運用マニュアル「3-6 認証除外設定」

# 2.Zoom

## <前提>

Zoomご利用の場合、下記情報を参照しネットワークファイアウォール 設定で必要なポート、アドレスを許可する必要があります。

#### 【参考情報】

▼Zoomのネットワークファイアウォールまたはプロキシサーバーの設定 https://support.zoom.us/hc/ja/articles/201362683-<br>Zoom%E3%81%AE%E3%83%8D%E3%83%83%E3%83%88%E3%83%AF%E3%83%BC%E3 [%82%AF%E3%83%95%E3%82%A1%E3%82%A4%E3%82%A2%E3%82%A6%E3%82%A9%](https://support.zoom.us/hc/ja/articles/201362683-Zoom%E3%81%AE%E3%83%8D%E3%83%83%E3%83%88%E3%83%AF%E3%83%BC%E3%82%AF%E3%83%95%E3%82%A1%E3%82%A4%E3%82%A2%E3%82%A6%E3%82%A9%E3%83%BC%E3%83%AB%E3%81%BE%E3%81%9F%E3%81%AF%E3%83%97%E3%83%AD%E3%82%AD%E3%82%B7%E3%82%B5%E3%83%BC%E3%83%90%E3%83%BC%E3%81%AE%E8%A8%AD%E5%AE%9A) E3%83%BC%E3%83%AB%E3%81%BE%E3%81%9F%E3%81%AF%E3%83%97%E3%83%A D%E3%82%AD%E3%82%B7%E3%82%B5%E3%83%BC%E3%83%90%E3%83%BC%E3%81 %AE%E8%A8%AD%E5%AE%9A

## <i-FILTER 必要設定>

i-FILTERでは「オンライン会議」の中で、Zoomのみを制御したい場合に「Webサービス」 での設定を行います。

また、問題が発生する場合、下記を「SSLデコード除外」対象として登録してください。

設定箇所: 統合管理画面 - 基本設定 - SSLデコード除外ホスト 設定内容:下記ドメインを「部分一致」「大文字小文字を無視」で登録

- zoom.us \*.zoom.us
- zoomus.zendesk.com
- \*.cloudfront.net

3. V-CUBE ミーティング (1)

#### <前提>

〇 V-CUBE ミーティング 利用時、下記情報を参照しプロキシ、

ファイアウォール設定で必要なポート、アドレスを許可する必要があります。

▼プロキシ・ファイアウォール 通信許可対象サーバリスト [https://mtg5l.vcube.com/lang/ja\\_JP/PDF/Manual\\_ProxySetting.pdf](https://mtg5l.vcube.com/lang/ja_JP/PDF/Manual_ProxySetting.pdf)

〇 RTMPプロトコル(TCP1935)通信を許可する。※ブラウザで録画映像を再生する場合

<http://www.pa-solution.net/daj/bs/faq/Detail.aspx?id=2837>

〇 V-CUBEアプリ側でTCP443 のみを通信に利用するよう設定する。

▼V-CUBE ミーティング5 ユーザーご利用マニュアル

[https://mtg5l.vcube.com/lang/ja\\_JP/PDF/Manual\\_V5.pdf](https://mtg5l.vcube.com/lang/ja_JP/PDF/Manual_V5.pdf)

#### <i-FILTER 必要設定>

以下の設定が必要となります。 「認証除外」は「Form/SAML/Kerberos認証を利用する場合」に設定が必要です 「SSLデコード除外」は、ネットワーク遅延、接続断等多発する場合に必要です

3. V-CUBE ミーティング (2)

### ■認証除外・SSLデコード除外対象の接続先 以下V-CUBE社情報を参照してください。

▼プロキシ・ファイアウォール 通信許可対象サーバリスト

[https://mtg5l.vcube.com/lang/ja\\_JP/PDF/Manual\\_ProxySetting.pdf](https://mtg5l.vcube.com/lang/ja_JP/PDF/Manual_ProxySetting.pdf)

### ■i-FILTER 「認証除外」「SSLデコード除外」設定方法 下記のマニュアルを参照してください。

(SSLデコード除外)

マニュアル:機能マニュアル「8-2-3 SSLデコードポリシー設定」 運用マニュアル「2-3 SSLデコード除外設定」

(認証除外)

マニュアル:機能マニュアル「7-4-6 除外設定」 運用マニュアル「3-6 認証除外設定」

# 4.Google Meet(旧名称「Google Hangouts Meet」)

<前提>

Google Meetのトラフィックはプロキシを使用しない事が推奨されています。 プロキシを経由させる場合は、下記の記載情報を参照し、適宜ご利用のネットワーク 環境で以下のポート、URLを許可します。

【参考情報】

▼G Suite管理者ヘルプ

<https://support.google.com/a/answer/1279090?hl=ja>

### <i-FILTER 必要設定>

「SSLデコード除外」の設定を推奨いたします。 「SSLデコード除外ホスト」に下記ドメインを登録します。 ※以下はGoogle社によって不定期に変更・追加される場合があります。

- \*.google.com/\*
- \*.googleapis.com/\*
- \*.gstatic.com/\*
- \*.googleusercontent.com/\*
- \*.googlevideo.com/\*
- \*.youtube-nocookie.com/\*
- \*.ytimg.com/\*

# 5.YouTube

## <前提>

YouTubeはWeb会議と異なり、他のフィルタポリシーなど特に制限されずに単純に視聴、 アップロードの等ご利用のみであれば特に設定は不要です。

動画系サイトのなかでYouTube利用のみを許可する場合。 以下の情報をご参照ください。

【参考情報】

▼特定のYouTube動画のみを閲覧許可 (FAQ) <https://www.pa-solution.net/daj/bs/faq/Detail.aspx?id=2873>

※特定のユーザー動画のみを閲覧許可する場合は、別途『YouTube対応 「URLリスト抽出ツール」』をご利用ください。 ツールの詳細については下記ページを参照してください。 <https://download.daj.co.jp/user/ifilter/V9/tools/>

カテゴリフィルター(動画配信)など他のポリシーを組み合わせて、Youtubeに限定した 制御をしたい場合は「Webサービス」(※1)での設定を組み合わせて使います。 例)カテゴリで「動画配信」はブロックしているが「Youtube」だけは許可したい場合等 詳細は「運用マニュアル:「4-1-5 特定Webサービスの機能を許可」ご参照ください。

※1:Webサービスは、オプション製品「Webサービス制御」が必要です。

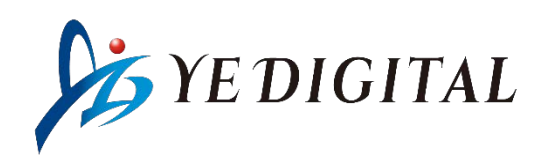

※記載している会社名・製品名は、各社の商標または登録商標です。 ※本掲載内容は、予告なく変更することがあります。